# **Оптический модуль интегрированного обмена данными (ICOM)**

**Руководство по эксплуатации автомобильного интерфейса**

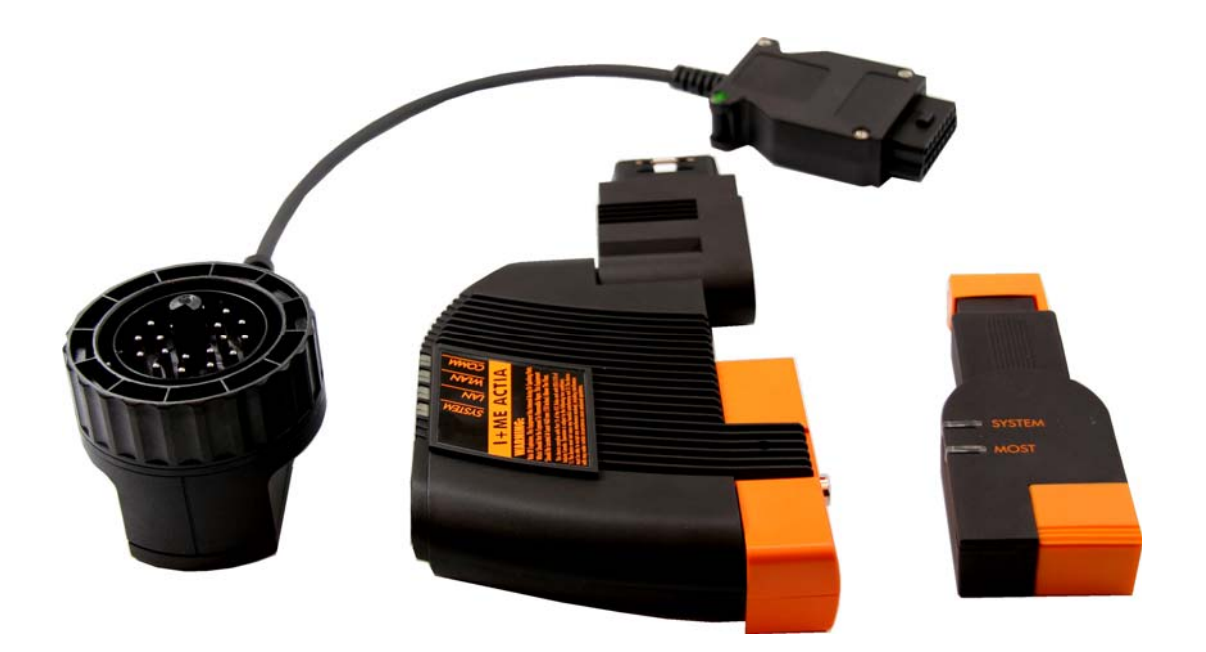

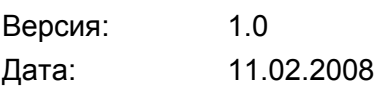

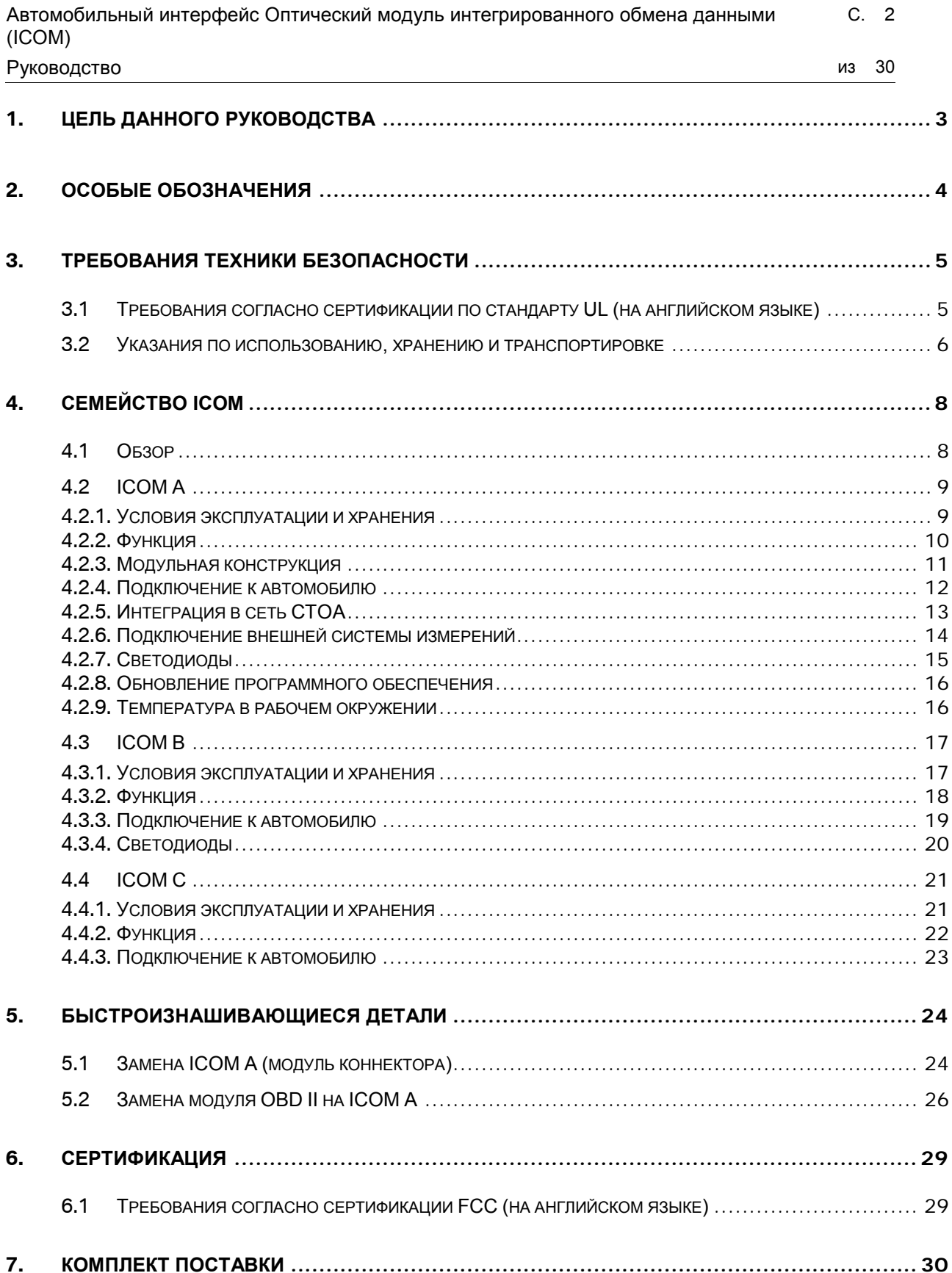

## <span id="page-2-0"></span>**1. Цель данного руководства**

Данное руководство пользователя содержит информацию, необходимую для использования интерфейса ICOM (оптического модуля интегрированного обмена данными) надлежащим образом. В руководстве рассматриваются отдельные компоненты устройства, а именно их технические характеристики и порядок их применения для диагностики автомобиля. Кроме того, в нем описываются условия эксплуатации и хранения, и дается обзор относительно имеющихся допусков и сертификатов.

Это издание руководства пользователя в дальнейшем обновляться не будет, обновленные версии выходят на DVD с документацией ISPI.

## <span id="page-3-0"></span>**2. Особые обозначения**

#### **Технические сокращения**

CAN Шина Controller Area Network

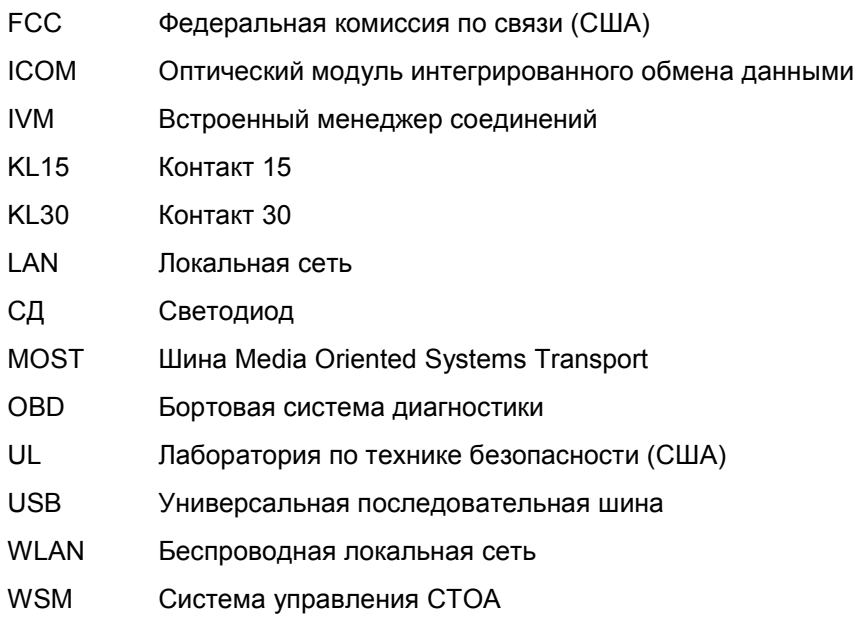

#### **Указания**

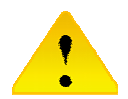

Указания, отмеченные этим знаком, служат для предотвращения опасности нанесения вреда здоровью персонала и повреждения оборудования.

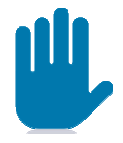

Указания, отмеченные этим знаком, содержат важную информацию, на которую необходимо обратить особое внимание.

# <span id="page-4-0"></span>**3. Требования техники безопасности**

## <span id="page-4-1"></span>**3.1 Требования согласно сертификации по стандарту UL (на английском языке)**

1. Read all instructions.

2. Do not operate equipment with a damaged cable or if the equipment has been damaged - until it has been examined by a qualified serviceman.

3. To protect against risk of fire, do not operate equipment in the vicinity

of open containers of fuel (gasoline).

4. To reduce the risk of electric shock, do not use on wet surfaces or expose to rain.

5. Adequate ventilation should be provided when working on operating combustion engines.

6. Use only as described in this manual. Use only manufacturer's recommended attachments.

7. "WARNING" and the following or the equivalent: "Risk Of Explosion, This Equipment Has Internal Arcing Or Sparking Parts Which Should Not Be Exposed To Flammable Vapor. This Equipment Should Be Located At Least 460 mm (18 Inches) Above The Floor."

Changes or modifications not expressly approved by the party responsible for compliance could void the user's authority to operate the equipment.

#### <span id="page-5-0"></span>**3.2 Указания по использованию, хранению и транспортировке**

Четкое знание и безупречная с технической точки зрения реализация описанных в этом руководстве требований техники безопасности и функций является необходимым условием для безопасной эксплуатации.

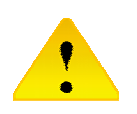

- Безопасность изделия обеспечивается при соблюдении условий транспортировки, хранения, ввода в эксплуатацию и обслуживания.
- Ввод в эксплуатацию может осуществляться только квалифицированным персоналом после внимательного ознакомления с настоящим руководством.
- Все устройства надлежит использовать только согласно их прямому назначению на автомобиле.

При соблюдении предписаний по эксплуатации и правил техники безопасности данное изделие в штатном режиме не может привести к повреждению оборудования и не представляют опасности для здоровья персонала.

При эксплуатации необходимо соблюдать следующие предписания:

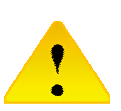

- национальные правила техники безопасности,
- национальные правила предупреждения несчастных случаев,
- общепризнанные технические правила,
- требования техники безопасности этого руководства по эксплуатации,
- специфические условия эксплуатации устройств,
- дополнительные указания, приведенные на заводской табличке устройства.
- Допускается использование только программного обеспечения, предусмотренного изготовителем для конкретных случаев применения.

При обращении с устройствами соблюдать следующее:

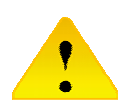

- Не подвергать устройства воздействию прямых солнечных лучей.
- Избегать попадания брызг (вода, кислота, растворитель и т. п.).
- Не подвергать устройства воздействию экстремальных механических нагрузок (например, падение с большой высоты).
- Для эксплуатации использовать только описанные в данном руководстве кабели.
- Перед вводом в эксплуатацию необходимо проверить устройство и кабель на отсутствие механических повреждений. При наличии механических повреждений эксплуатация устройства или кабеля не допускается.
- Соблюдать указания, приведенные на заводской табличке устройства.
- Не подвергать устройства несанкционированному вскрытию.
- До и после эксплуатации располагать устройства с прилагающимися аксессуарами таким образом, чтобы они не создавали опасности для персонала и другого оборудования.

## <span id="page-7-0"></span>**4. Семейство ICOM**

#### <span id="page-7-1"></span>**4.1 Обзор**

ICOM – это многофункциональный автомобильный интерфейс, предназначенный для использования в дилерских организациях BMW Group по всему миру. Он специально разработан для поддержки процессов приемки, диагностики и программирования автомобилей на станциях техобслуживания и в сервисных центрах. Главным преимуществом ICOM является универсального применения независимо от модели автомобиля и типа интерфейса для обмена данными. По этой причине модуль интерфейса разделен на несколько компонентов. Каждый из компонентов системы имеет специфическую функцию.

Система ICOM состоит из компонентов A, B и C. На следующем рисунке показаны все три устройства.

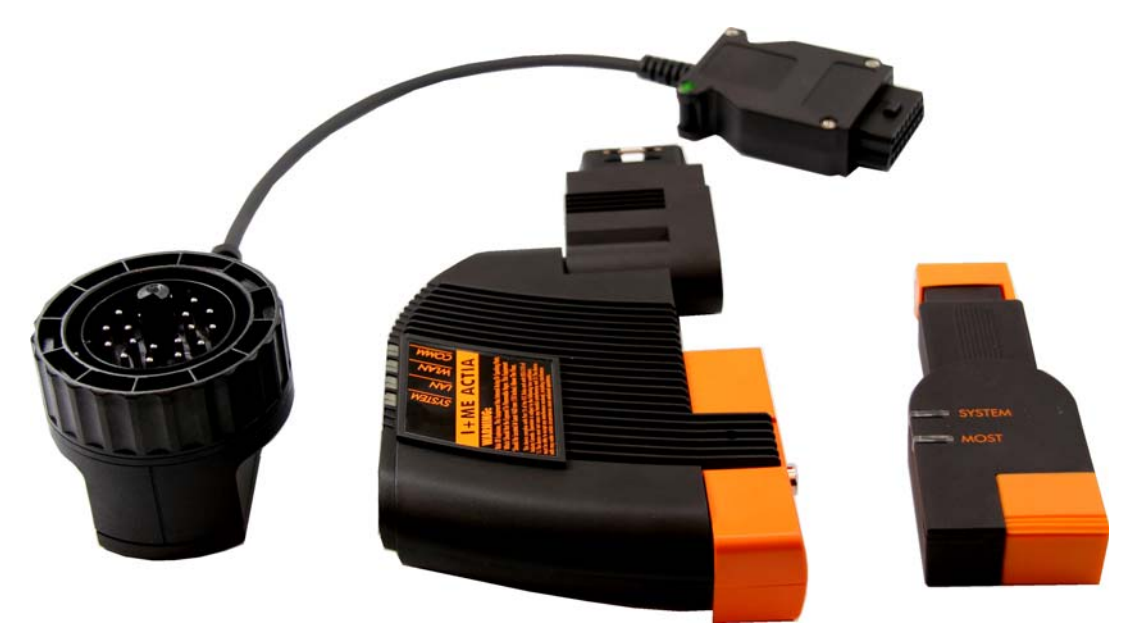

**Рис. 1 Обзор аппаратного обеспечения ICOM** 

### <span id="page-8-0"></span>**4.2 ICOM A**

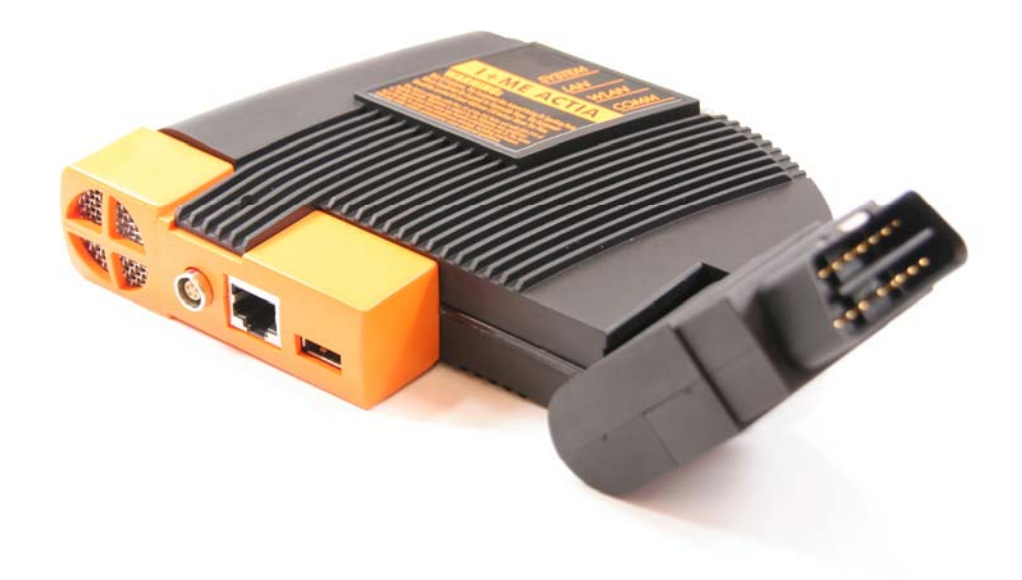

**Рис. 2 ICOM A** 

#### <span id="page-8-1"></span>4.2.1. Условия эксплуатации и хранения

#### Электропитание:

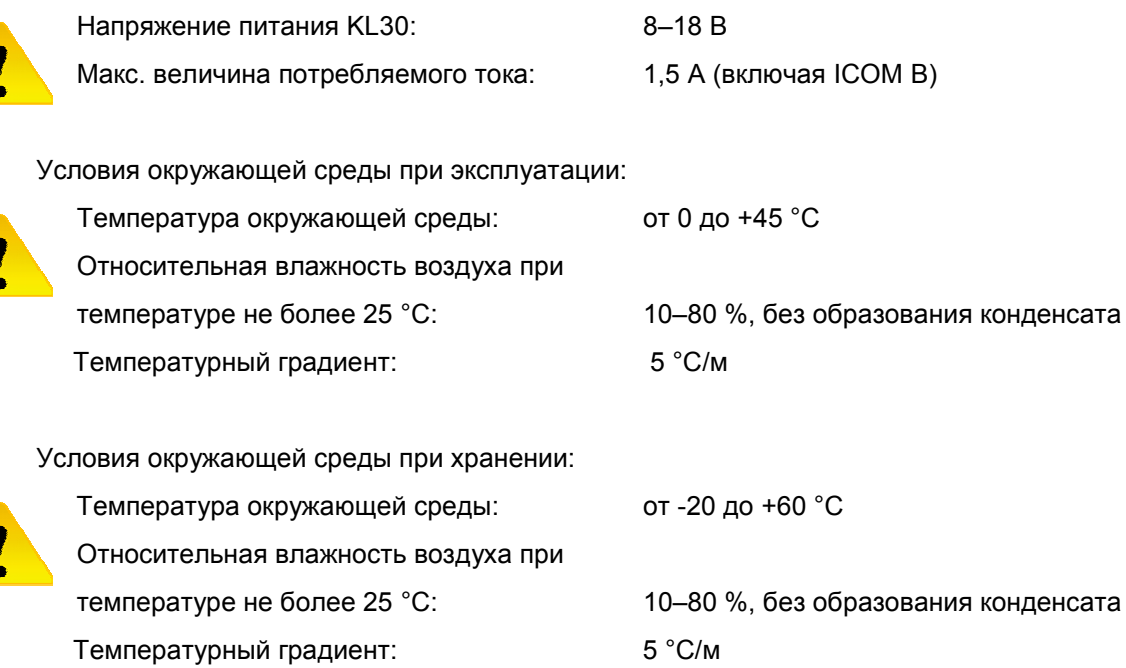

#### <span id="page-9-0"></span>4.2.2. Функция

ICOM A является базовым компонентом. В нем физически реализованы интерфейсы для подключения к диагностическому интерфейсу автомобиля OBD II с одной стороны и адаптивной интеграции в сеть СТОА с другой стороны. Благодаря высокопроизводительному процессору он выполняет функцию преобразователя для обмена данными между тестером и блоками управления автомобиля, а также формирует сигнал для подключения системы измерений. Напряжение питания подается через автомобильный интерфейс на контакт 30.

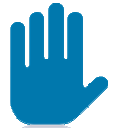

ICOM A в режиме электропитания рассчитан на минимальное напряжение в 8 В. Стабильное функционирование обеспечивается только при напряжении питания выше этого минимального предела.

#### <span id="page-10-0"></span>4.2.3. Модульная конструкция

Контактные элементы для соединения отдельных компонентов вследствие ограниченного количества циклов подключения подвержены механическому износу. Концепция ICOM A предусматривает замену быстроизнашивающихся деталей в случае необходимости с минимальными затратами, что позволяет сохранить функциональные возможности всего устройства в течение длительного срока. На рисунке 3 представлены все компоненты, которые объединены в устройстве в целом.

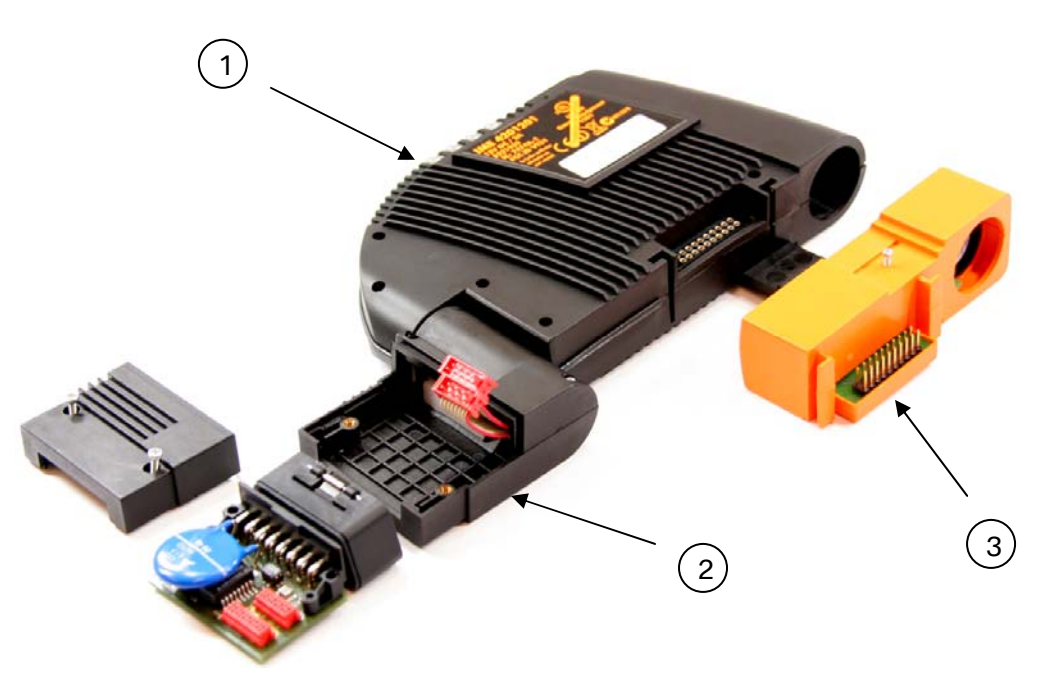

**Рис. 3 Деталировочное изображение ICOM A** 

- 1 … Базовый модуль ICOM A
- 2 … Модуль OBD
- 3 … Модуль коннектора

Быстроизнашивающимися деталями являются модуль OBD II и модуль коннектора.

#### <span id="page-11-0"></span>4.2.4. Подключение к автомобилю

Для диагностики автомобиля устройство подключается через вставной модуль OBD II к диагностическому разъему OBD II.

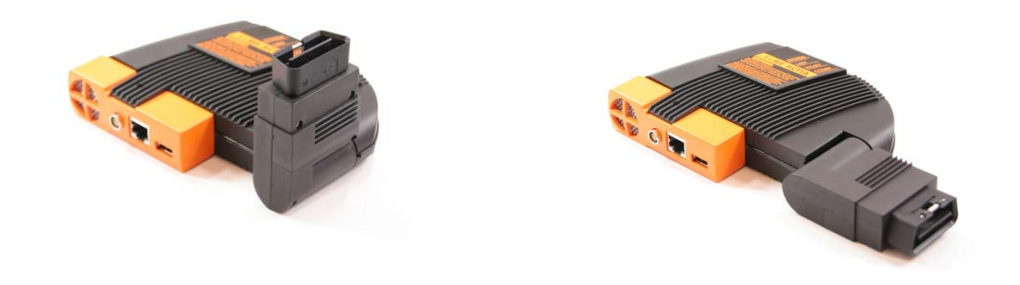

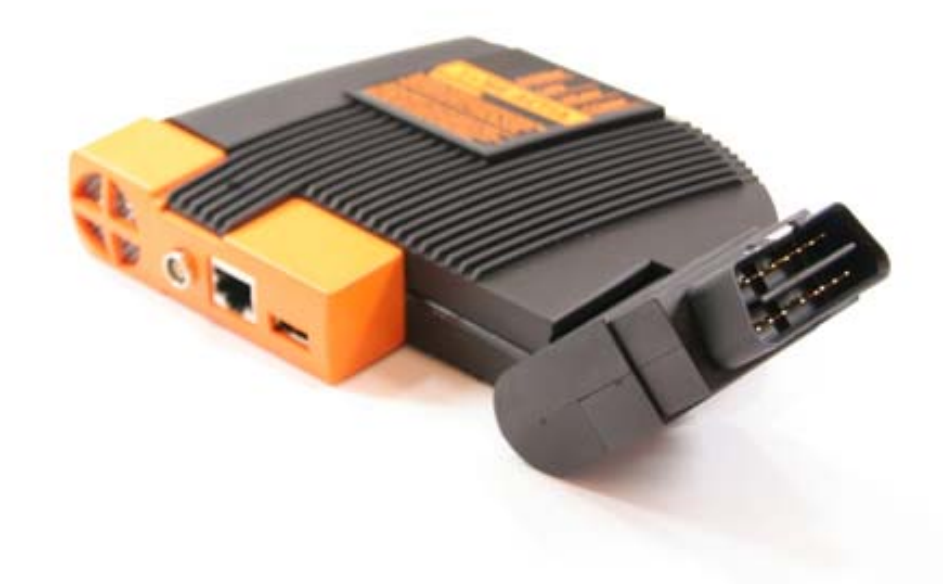

**Рис. 4 Интерфейс OBD II на ICOM A** 

#### <span id="page-12-0"></span>4.2.5. Интеграция в сеть СТОА

Интеграция системы ICOM в сеть СТОА возможна с помощью кабеля через разъем Ethernet или с помощью интерфейса беспроводной связи WLAN.

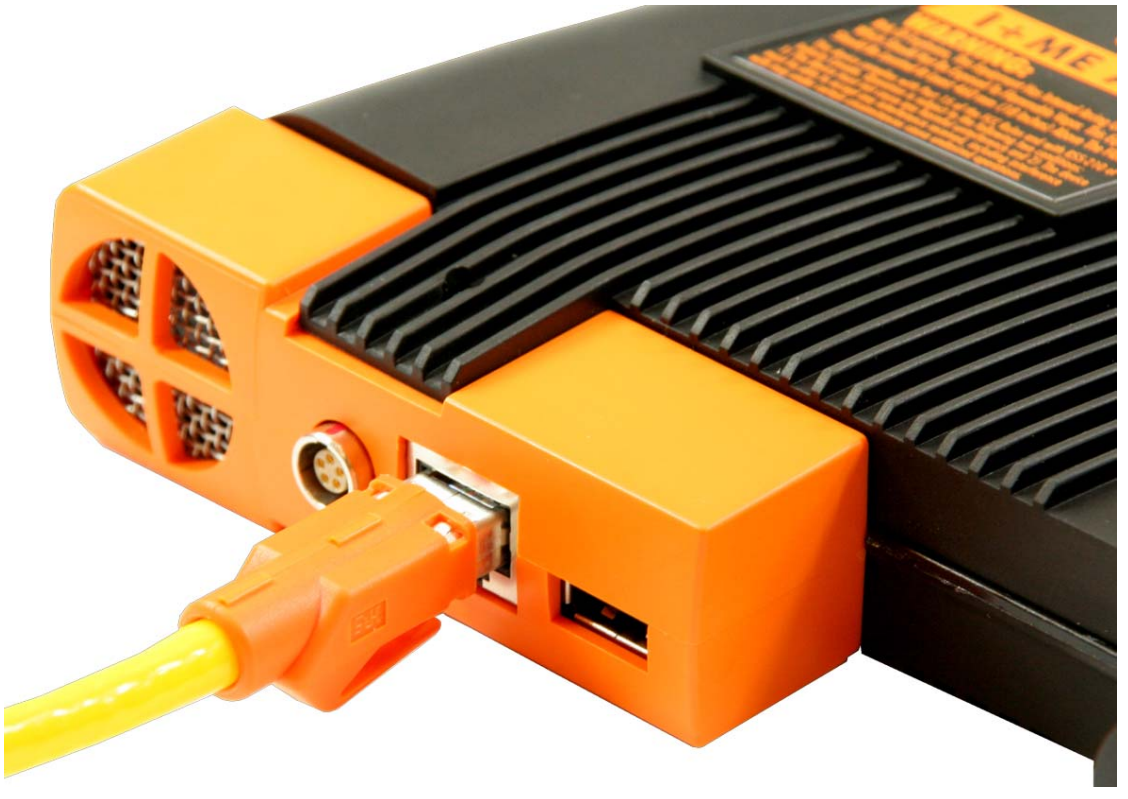

**Рис. 5 Разъем Ethernet на ICOM A** 

<span id="page-13-0"></span>4.2.6. Подключение внешней системы измерений

IMIB подключается к ICOM A через соответствующий разъем LEMO.

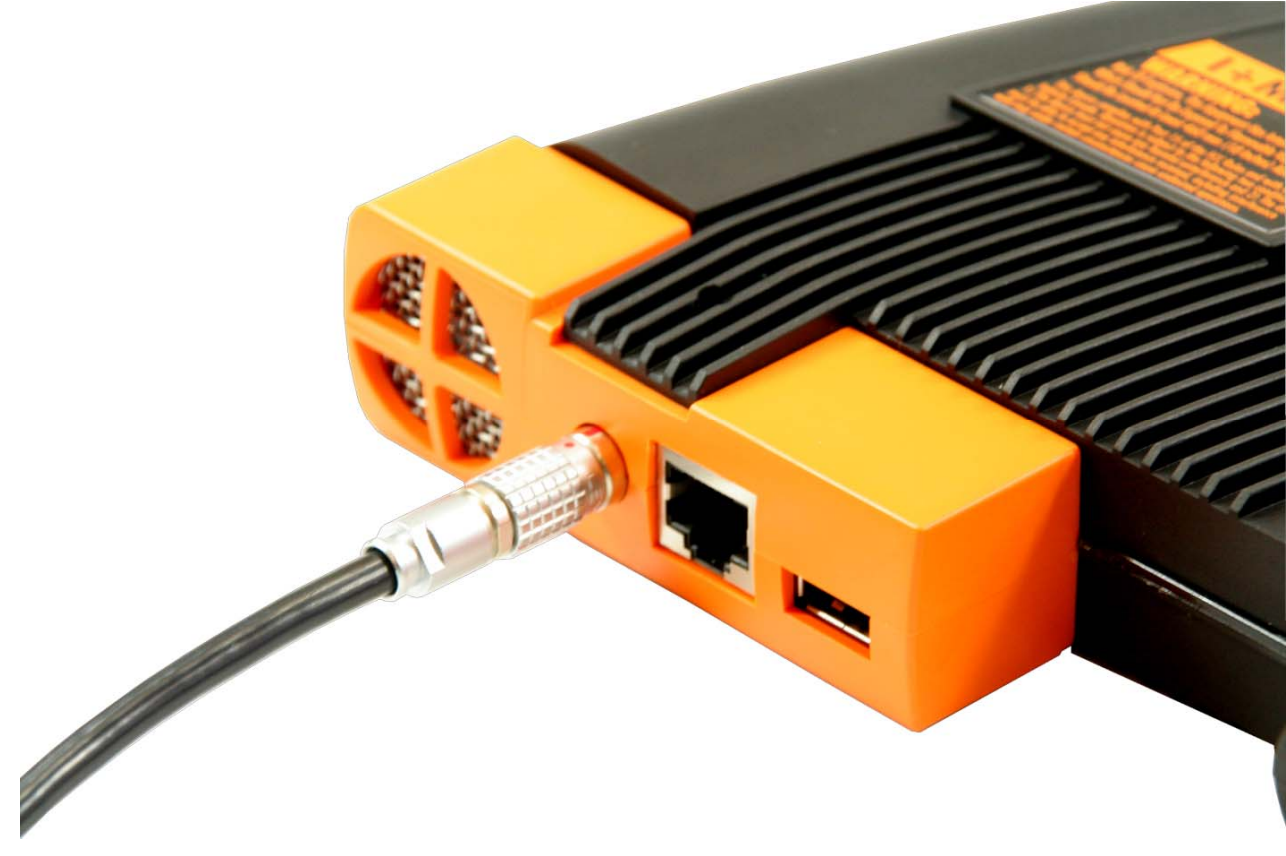

**Рис. 6 Интерфейс LEMO на ICOM A** 

#### <span id="page-14-0"></span>4.2.7. Светодиоды

Для индикации различных состояний устройств и обмена данными предусмотрены четыре двухцветных (красный и зеленый) светодиода (СД). Для каждого светодиода определена отдельная группа возможных состояний и событий. На верхней стороне корпуса рядом с каждым светодиодом указывается краткое обозначение его функции. Для индикации особых состояний используются закодированная комбинация всех светодиодов.

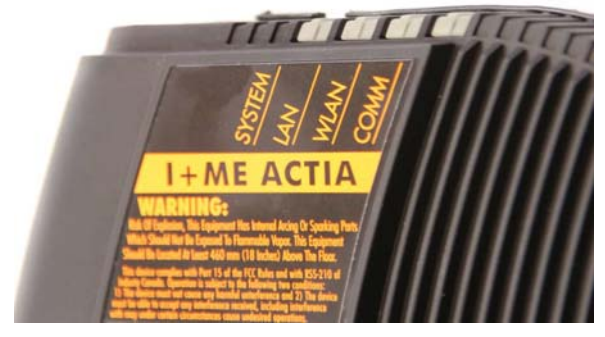

**Рис. 7 Светодиоды на верхней стороне корпуса ICOM A** 

#### Значения:

- LED *SYSTEM*: индикация состояния устройства
	- o зеленый в рабочем состоянии
		-
		-
	-
	- o зеленый мигает ICOM A запускается
	- o красный неисправность
	- o не горит на ICOM A не подается питание
- СД *LAN*: состояние кабельного соединения тестер/Ethernet
	- o зеленый Ethernet-соединение активно (при передаче данных мигает)
	- o не горит Ethernet-соединение не активно
- СД *WLAN*: состояние беспроводной связи тестер/Ethernet по WLAN
	- o зеленый режим Infrastructure (при передаче данных мигает) о **желтый\*<sup>1</sup>**  режим Ad-hoc (при передаче данных мигает) o не горит соединение WLAN не активно
- СД *COMM*: состояние соединения через K-Line, D-CAN или разъем Ethernet автомобиля

Особые состояния:

• Беглый свет: все светодиоды загораются и гаснут друг за другом

o красный обновление программного обеспечения ICOM

 $^{\ast1}$  желтый = светодиод горит одновременно красным и зеленым цветом

#### <span id="page-15-0"></span>4.2.8. Обновление программного обеспечения

Обновление программного обеспечения описывается в соответствующих источниках (документация WSM).

#### <span id="page-15-1"></span>4.2.9. Температура в рабочем окружении

Высокая температура воздуха в рабочем окружении негативно сказывается на аппаратном обеспечении ICOM A и повышает тепловыделение устройства. Для циркуляции воздуха и защиты устройства от перегрева используется встроенный вентилятор.

#### Необходимо соблюдать следующее:

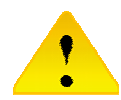

Максимально допустимая температура окружающего воздуха составляет 45 °C. Более высокая температура может привести к непоправимому повреждению аппаратного обеспечения.

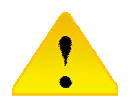

При эксплуатации устройства следить, чтобы рециркуляционный канал (см. рис. 8) вентилятора не перекрывался возможными предметами.

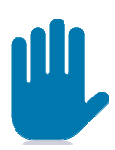

Вентилятор включается, когда температура внутри устройства превышает определенное значение, и снова отключается при понижении температуры.

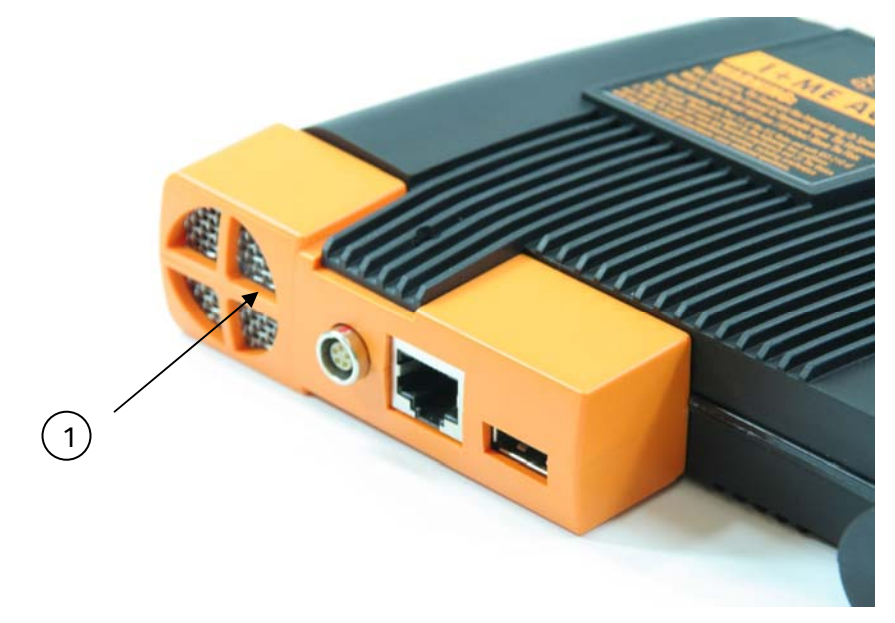

**Рис. 8 Модуль коннектора с вентилятором**

1 … Канал вентилятора

## <span id="page-16-0"></span>**4.3 ICOM B**

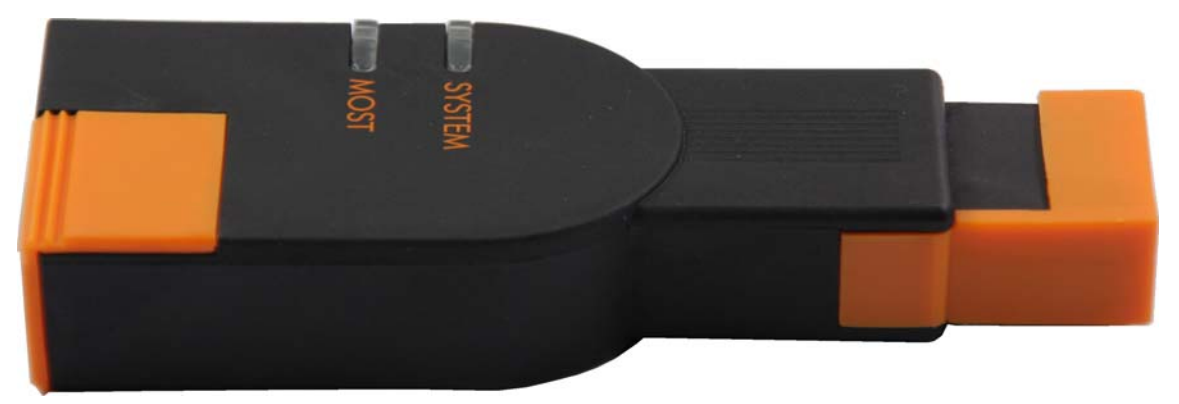

**Рис. 9 ICOM B** 

#### <span id="page-16-1"></span>4.3.1. Условия эксплуатации и хранения

#### Электропитание:

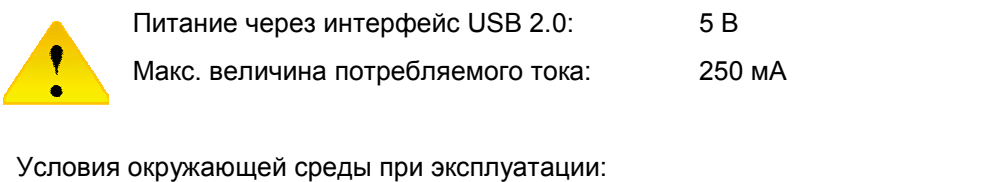

Температура окружающей среды: от 0 до +45 °С Относительная влажность воздуха при температуре не более 25 °C: 10–80 %, без образования конденсата Температурный градиент: 5 °C/м

#### Условия окружающей среды при хранении:

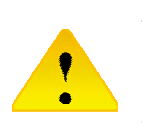

Температура окружающей среды: от -20 до +60 °C Относительная влажность воздуха при температуре не более 25 °C: 10–80 %, без образования конденсата Температурный градиент: 5 °C/м

## <span id="page-17-0"></span>4.3.2. Функция

ICOM B представляет собой внешний интерфейс MOST (Media Oriented Systems Transport) для ICOM A. Он подключается к ICOM A с помощью входящего в комплект поставки стандартного USB-кабеля типа A-B. Напряжение питание подается через ICOM A по USB.

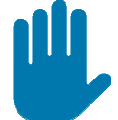

В режиме электропитания ICOM B включается только тогда, когда на ICOM A подается минимальное напряжение в 8 В.

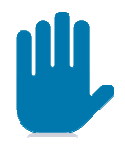

При использовании для обмена данными с ICOM A другого кабеля (не из комплекта поставки), необходимо удостовериться, что он удовлетворяет спецификации USB 2.0 Highspeed и не имеет механических повреждений любого рода.

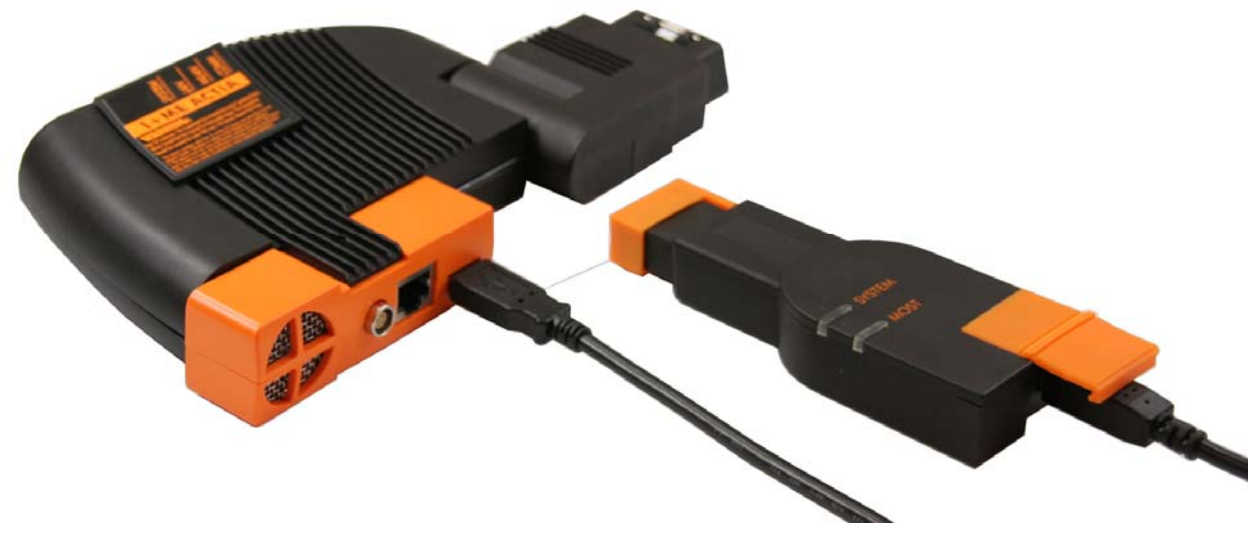

**Рис. 10 Соединение ICOM A с B** 

#### <span id="page-18-0"></span>4.3.3. Подключение к автомобилю

Со стороны автомобиля ICOM B подключается через стандартный разъем MOST.

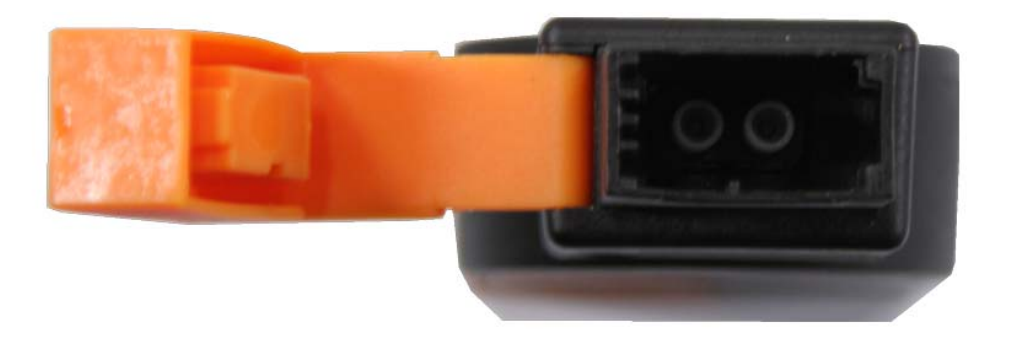

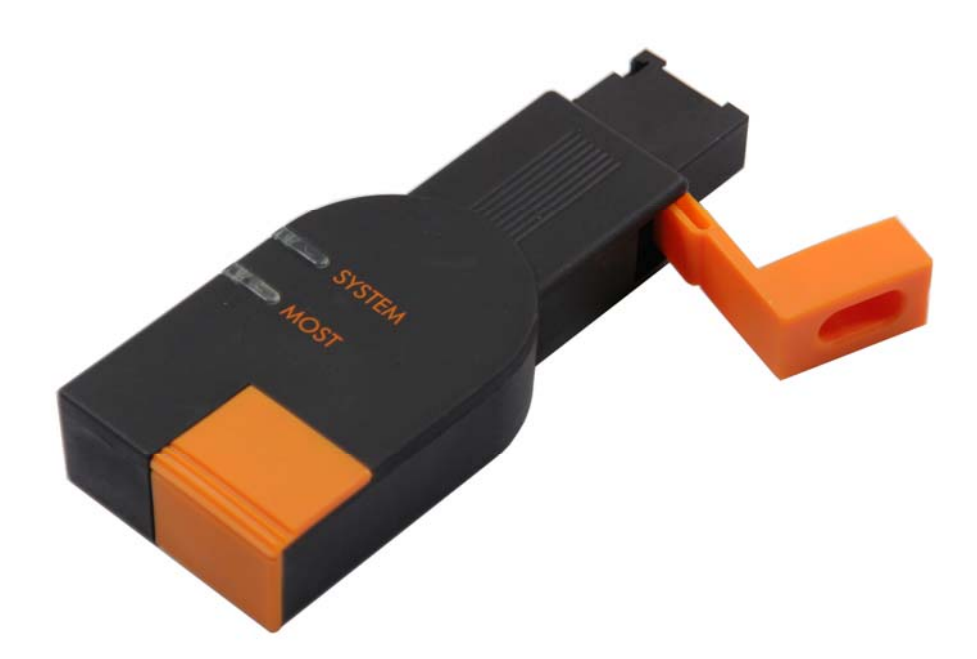

#### **Рис. 11 Интерфейс MOST на ICOM B**

#### <span id="page-19-0"></span>4.3.4. Светодиоды

Для индикации определенных состояний устройств и обмена данными предусмотрены два двухцветных (красный и зеленый) светодиода. Для каждого светодиода определена отдельная группа возможных состояний и событий. Аналогично ICOM A на верхней стороне корпуса рядом с каждым светодиодом указывается краткое обозначение его функции.

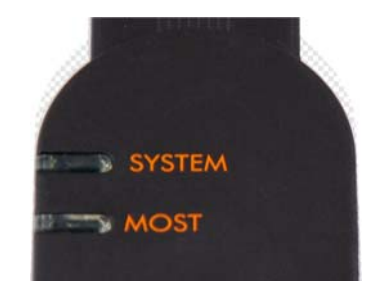

**Рис. 12 Светодиоды на корпусе ICOM B** 

Определены следующие значения:

- LED *SYSTEM*: индикация состояния устройства:
	- o не горит не подается питание
	- o желтый \*1
	-
	-
	-
	- идет инициализация ICOM B o красный ошибка при запуске/инициализации
	- o зеленый устройство готово к работе
	- o зеленый мигает обмен данными
- СД *MOST*: состояние соединения MOST:
	- o не горит нет светового сигнала на интерфейсе MOST
	- o красный неблокир. световой сигнал
	-
	-
- 
- о зеленый стабильная блокировка<br>о желтый<sup>\*1</sup> стабильная блокиров нестабильная блокировка

 $^{\ast^1}$  желтый = светодиод горит одновременно красным и зеленым цветом

## <span id="page-20-0"></span>**4.4 ICOM C**

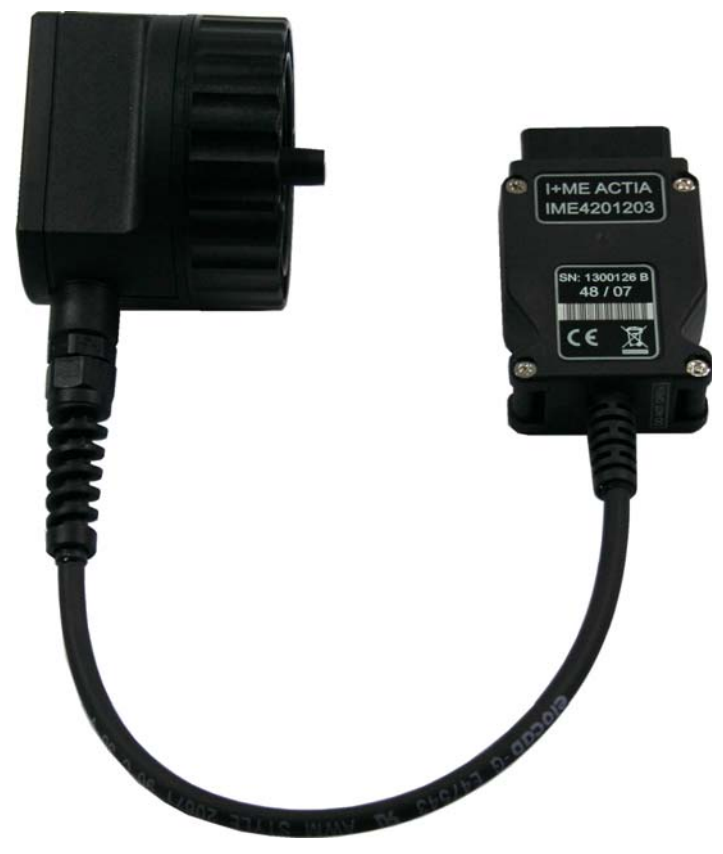

**Рис. 13 ICOM C** 

#### <span id="page-20-1"></span>4.4.1. Условия эксплуатации и хранения

#### Электропитание:

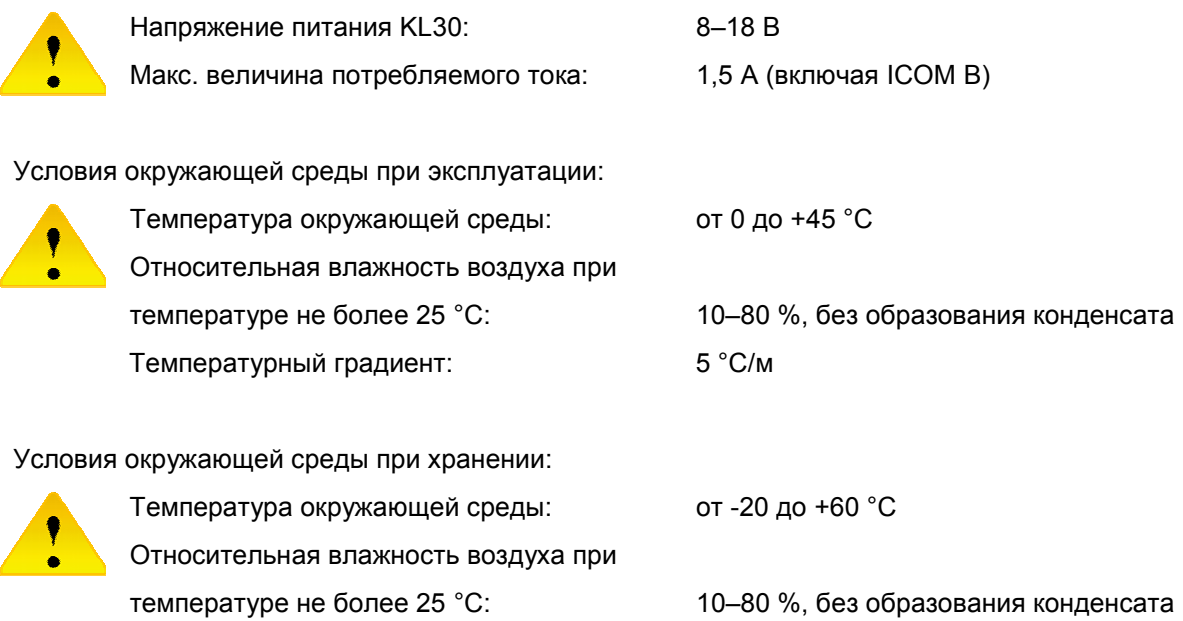

Температурный градиент: 5 °C/м

#### <span id="page-21-0"></span>4.4.2. Функция

ICOM C является интеллектуальным интерфейсным преобразователем для физической адаптации OBD II к круглой розетке BMW. В качестве удлиненного дополнительного модуля он используется для подключения ICOM A к автомобилям без интерфейса OBD II. Напряжение питания подается со стороны автомобиля с контакта 30 через круглую розетку.

ICOM C в режиме электропитания рассчитан на минимальное напряжение в 8 В. Напряжение питание с контакта 30 передается на OBD II и, таким образом, используется для питания ICOM A. Стабильное взаимодействие обоих устройств гарантируется только в том случае, если напряжение аккумуляторной батареи автомобиля выше минимально необходимого.

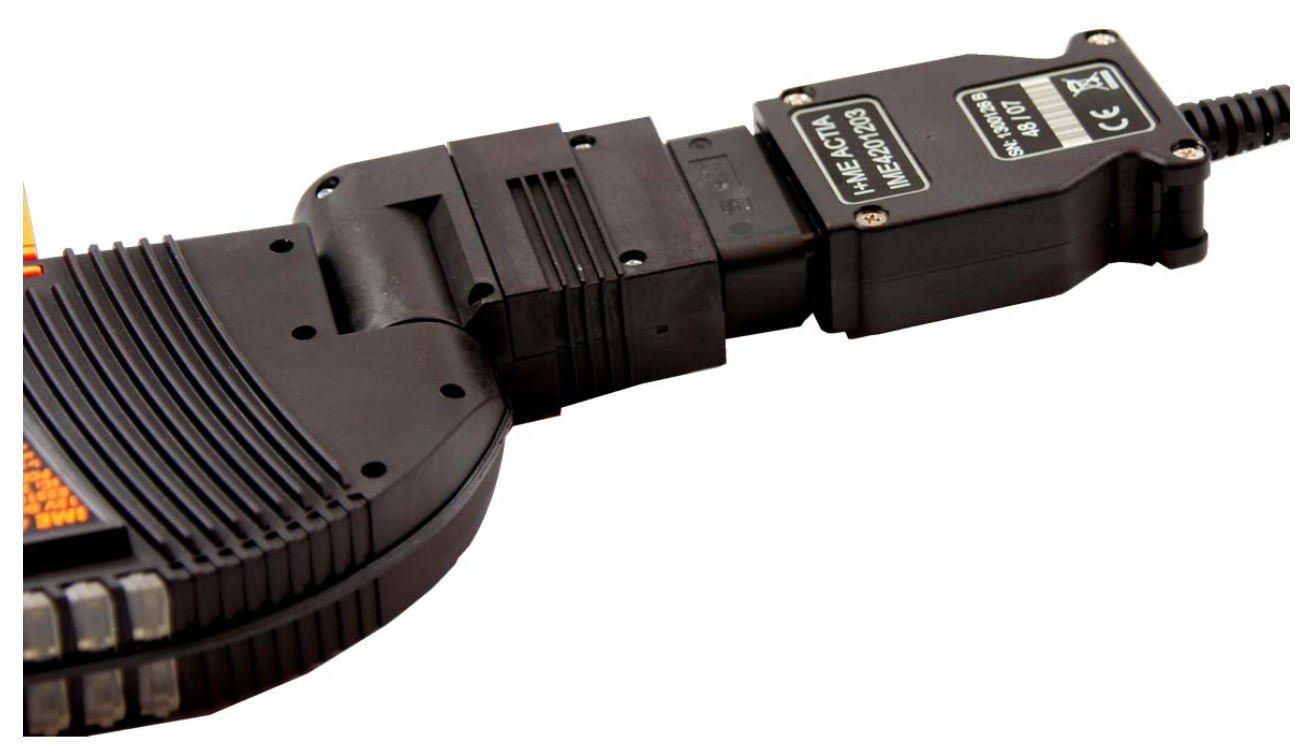

#### **Рис. 14 Соединение ICOM A с C**

#### <span id="page-22-0"></span>4.4.3. Подключение к автомобилю

Со стороны автомобиля ICOM C подключается через цилиндрический разъем.

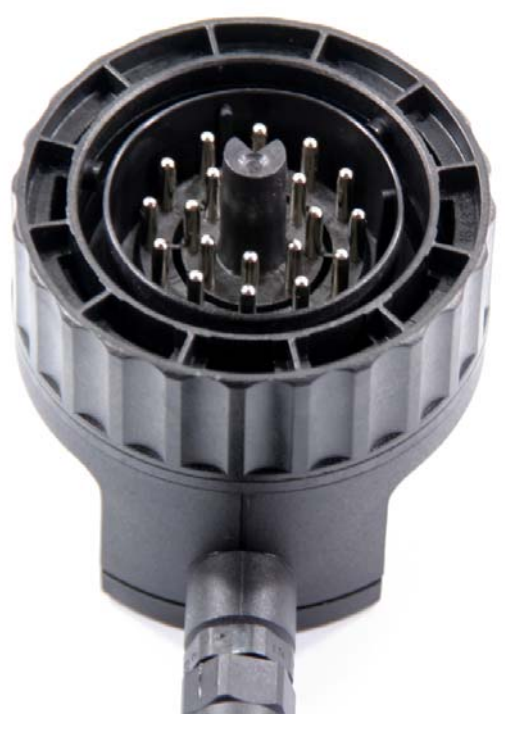

**Рис. 15 Цилиндрический разъем ICOM C** 

## <span id="page-23-0"></span>**5. Быстроизнашивающиеся детали**

#### <span id="page-23-1"></span>**5.1 Замена ICOM A (модуль коннектора)**

Модуль OBD II заменяется в приведенной ниже последовательности при соблюдении следующих указаний и требований техники безопасности:

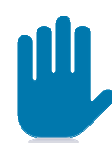

Все работы выполнять только при обесточенном состоянии устройства. Для развинчивания резьбовых соединений допускается использовать только стандартные инструменты, которые служат только для этой цели и имеют совместимые с головкой винта размеры.

- 1. Вывинтить винт с задней стороны ICOM A (см. рис. 16)
- 2. Перевернуть ICOM A и вынуть оранжевый модуль LAN прямым движением вверх (см. рис. 17)
- 3. Вставить новый модуль LAN до его фиксации в направляющих
- 4. Установить и завинтить винт с задней стороны ICOM A (см. рис. 18)

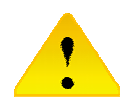

Обязательно следите за тем, чтобы **НЕ** перекрутить винт!

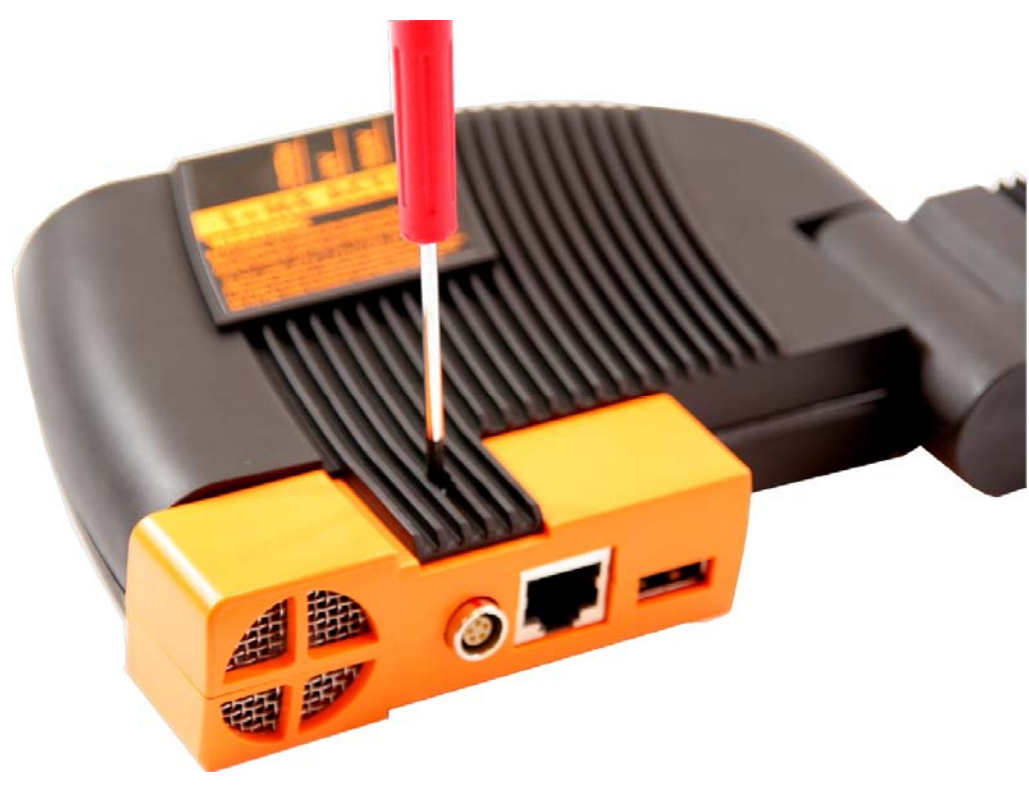

**Рис. 16 Вывинчивание/завинчивание фиксирующего винта**

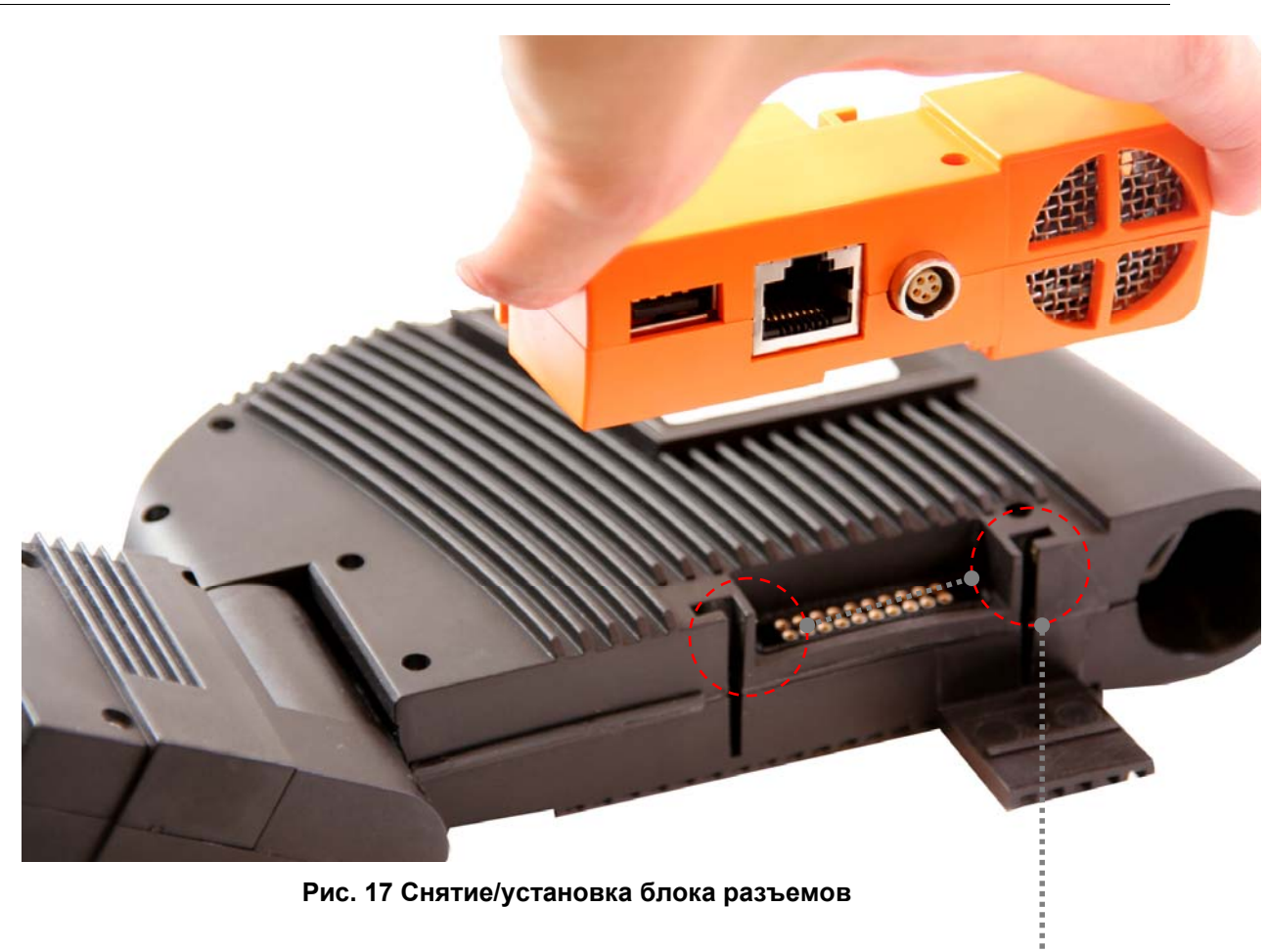

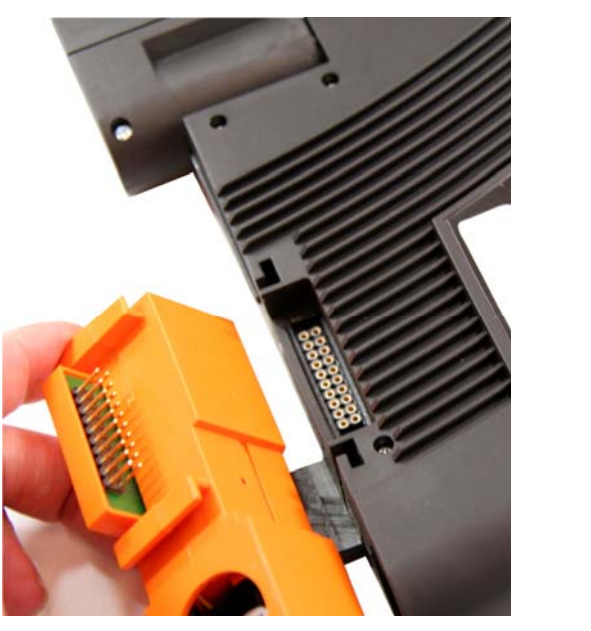

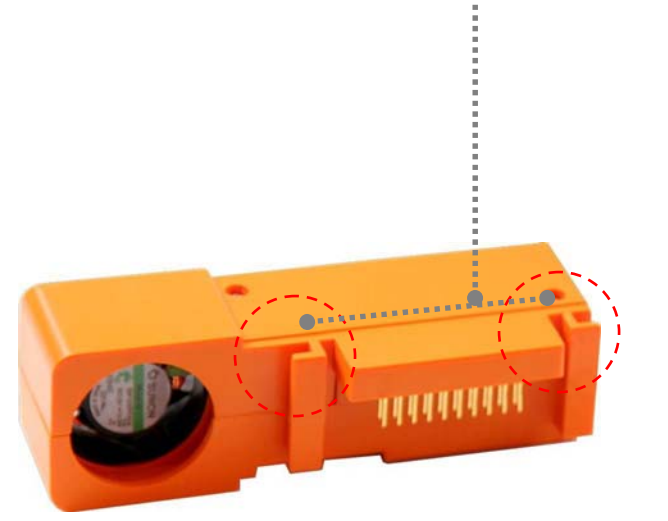

Направляющие

 $\bullet$ 

**Рис. 18 Задняя сторона модуля коннектора**

## <span id="page-25-0"></span>**5.2 Замена модуля OBD II на ICOM A**

Модуль OBD II заменяется в приведенной ниже последовательности при соблюдении следующих указаний и требований техники безопасности:

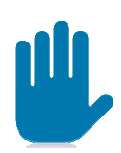

Все работы выполнять только при обесточенном состоянии устройства. Для развинчивания резьбовых соединений допускается использовать только стандартные инструменты, которые служат только для этой цели и имеют совместимые с головкой винта размеры.

1. Вывинтить оба винта на верхней стороне корпуса модуля OBD (см. рис. 19)

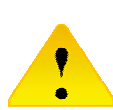

2. Верхняя часть корпуса соединена с нижней частью с помощью направляющих. Поэтому, чтобы отсоединить верхнюю часть, ее необходимо осторожно потянуть вверх.

- 3. Отсоединить оба плоских ленточных кабеля. (см. рис. 20)
- 4. Подсоединить новый разъем OBD к ICOM с помощью плоских ленточных кабелей.
- 5. Осторожно соединить обе части корпуса по направляющим. (см. рис. 21)

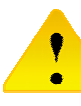

Следите за тем, чтобы ни один плоский ленточный кабель не был зажат между частями корпуса!

6. Установите и завинтите оба винта разъема OBD.

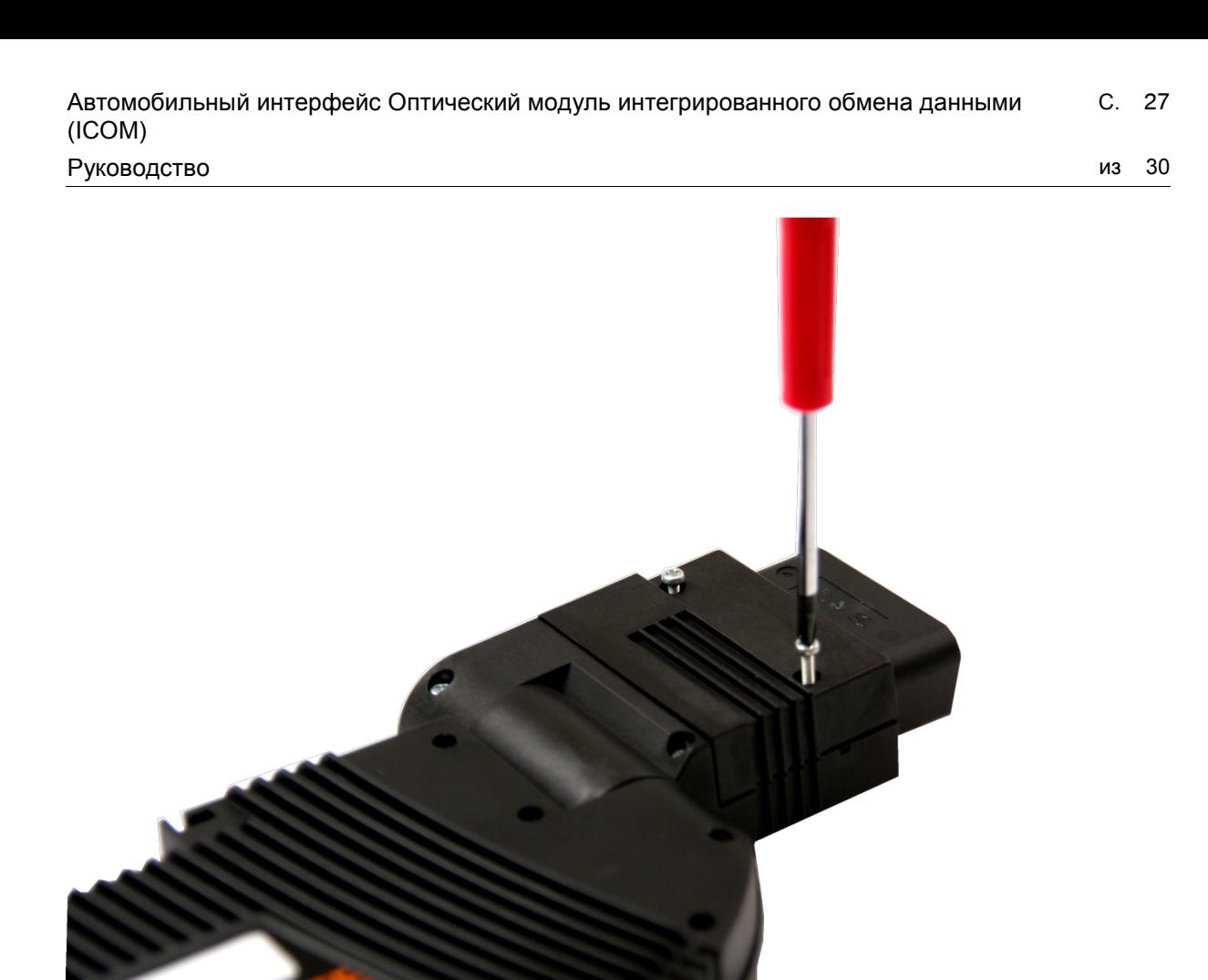

#### **Рис. 19 Раскрытие модуля OBD II**

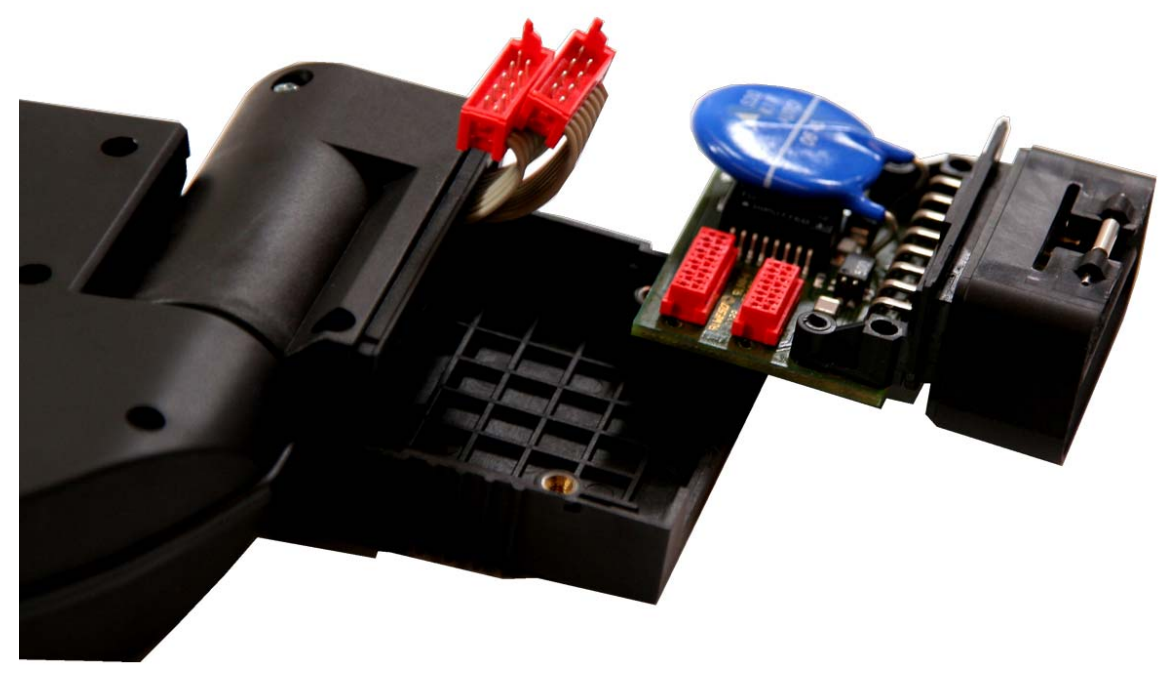

**Рис. 20 Подключение плоских ленточных кабелей**

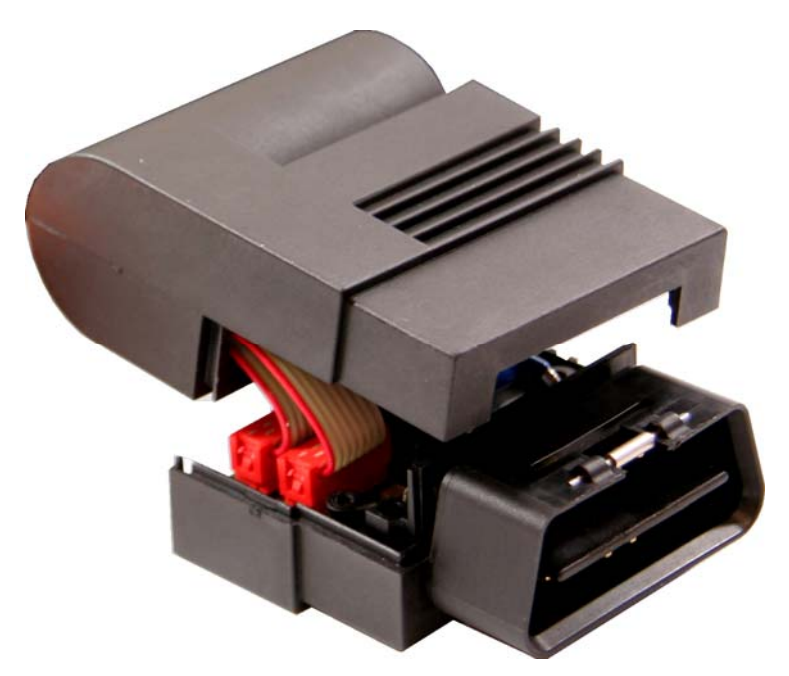

**Рис. 21 Модуль OBD с разъединенными частями корпуса**

# <span id="page-28-0"></span>**6. Сертификация**

## <span id="page-28-1"></span>**6.1 Требования согласно сертификации FCC (на английском языке)**

Note: This equipment has been tested and found to comply with the limits for a Class B digital device, pursuant to part 15 of the FCC Rules. These limits are designed to provide reasonable protection against harmful interference in a residential installation. This equipment generates, uses and can radiate radio frequency energy and, if not installed and used in accordance with the instructions, may cause harmful interference to radio communications. However, there is no guarantee that interference will not occur in a particular installation. If this equipment does cause harmful interference to radio or television reception, which can be determined by turning the equipment off and on, the user is encouraged to try to correct the interference by one or more of the following measures:--Reorient or relocate the receiving antenna.--Increase the separation between the equipment and receiver.--Connect the equipment into an outlet on a circuit different from that to which the receiver is connected. --Consult the dealer or an experienced radio/TV technician for help.

## <span id="page-29-0"></span>**7. Комплект поставки**

ICOM A:

- устройство ICOM A
- кабель Ethernet

ICOM B:

- устройство ICOM B
- кабель USB 2.0 HighSpeed

ICOM C:

• устройство ICOM C

Сопроводительные бумаги и руководство пользователя ICOM на различных языках на CD.